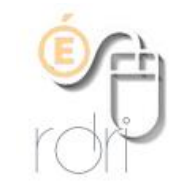

## **Accéder à ANIM69**

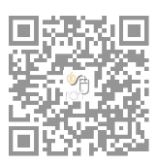

**DSDEN du Rhône**

## **IMPORTANT : vous devez disposer d'une adresse académique en ac-lyon.fr pour pouvoir utiliser ANIM69 !**

Anim69 est disponible à cette adresse : <http://anim69.ac-lyon.fr/>

**Votre identifiant sur Anim69 est votre adresse académique qui doit commencer en règle générale de cette façon : [prenom.nom@ac-lyon.fr.](mailto:prenom.nom@ac-lyon.fr)**

S'il s'agit de la 1<sup>ère</sup> fois que vous accédez à Anim69, vous devez cliquer comme cidessous, « Demander un accès à Anim69… » :

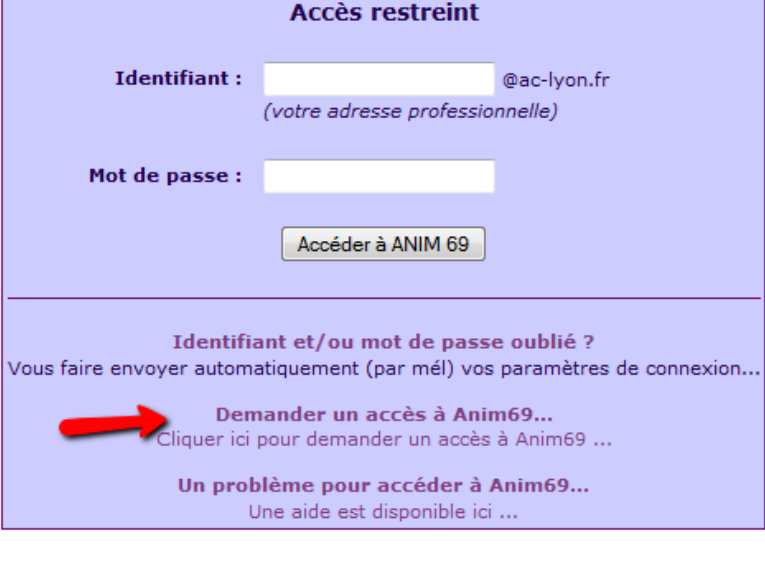

Une fenêtre vous invite alors à renseigner quelques données vous concernant. Vous recevrez ensuite vos identifiants sur votre boîte académique (correspondant à votre adresse professionnelle en ac-lyon.fr).

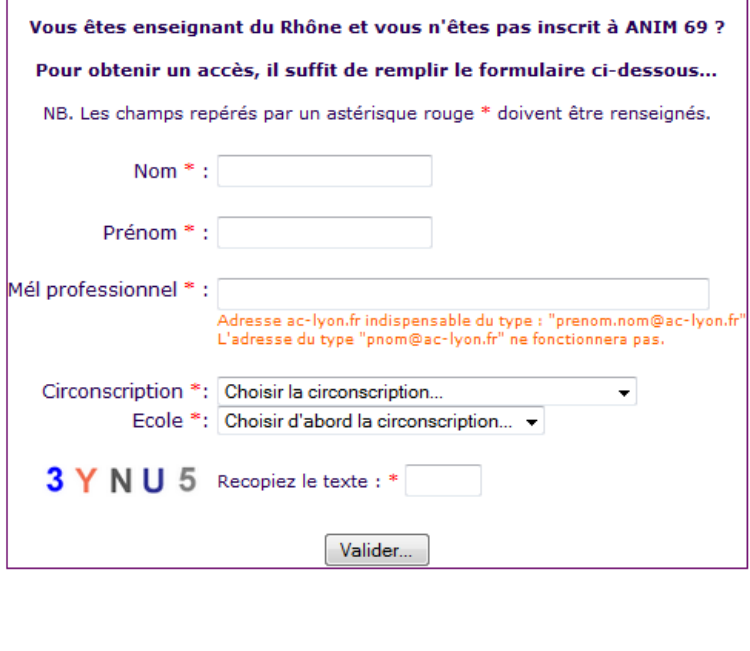

**DEMANDE D'ACCES A ANIM 69** 

S'il ne s'agit pas de la 1ère fois que vous accédez à Anim69 mais que vous avez oublié votre mot de passe, vous avez la possibilité de vous le faire renvoyer sur votre adresse académique :

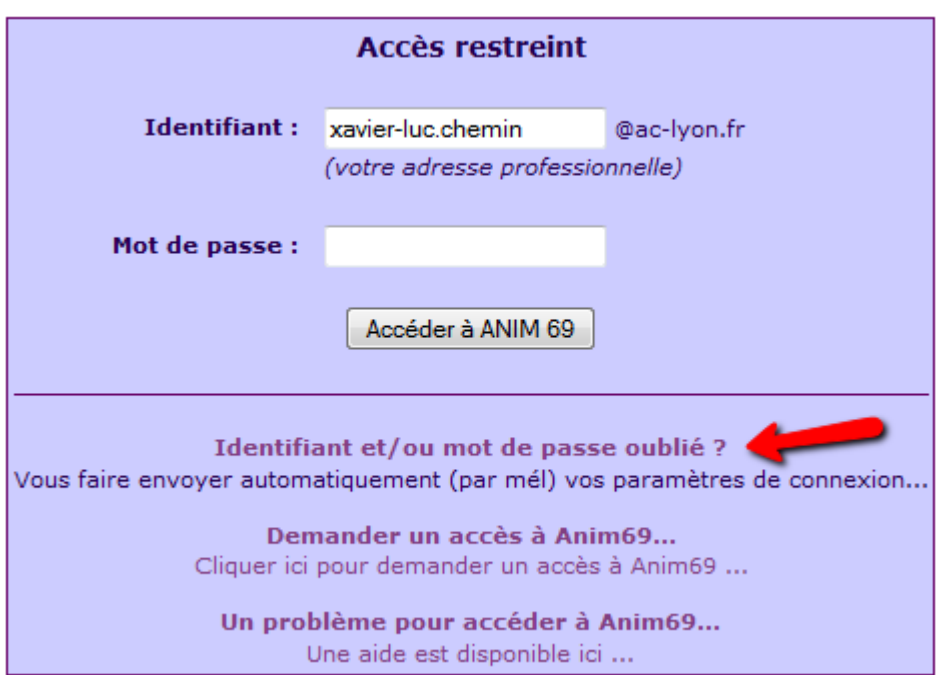

Enfin, si vous rencontrez un problème pour accéder à Anim69, une aide est à votre disposition :

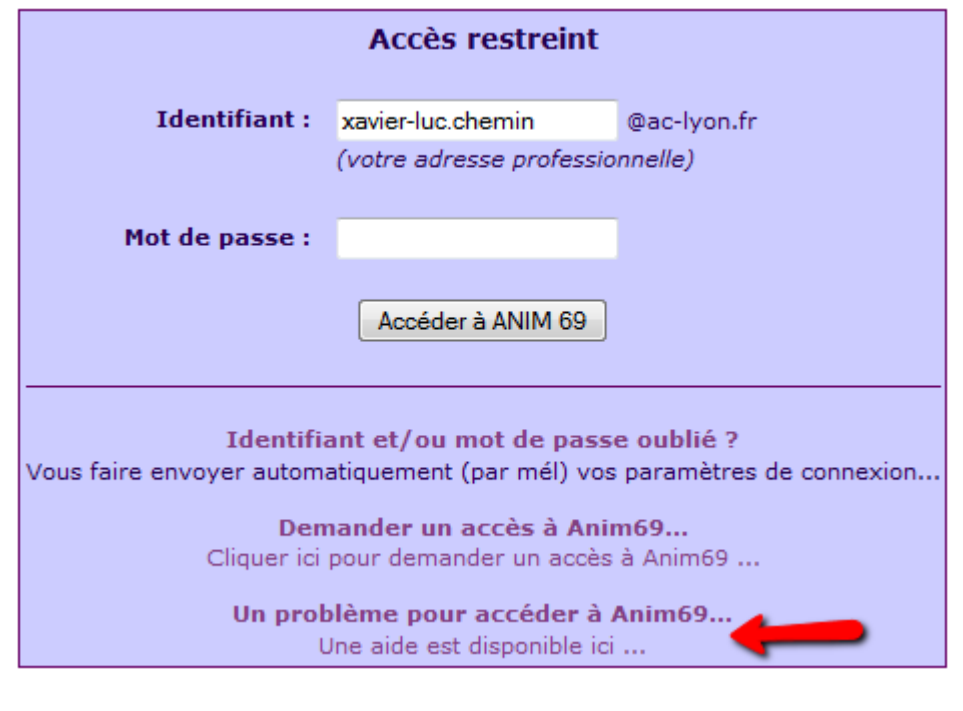